## **How To Setup External Sensor For the THZ-100**

*Last Modified on 05/10/2016 3:00 pm EDT*

This article will cover setting up the **THZ-100** to use an **external sensor** for temperature readings.

- 1. Add the **THZ-100** to the project
- 2. **Step 9: URC Subsystems** and select **URC Thermostats**.

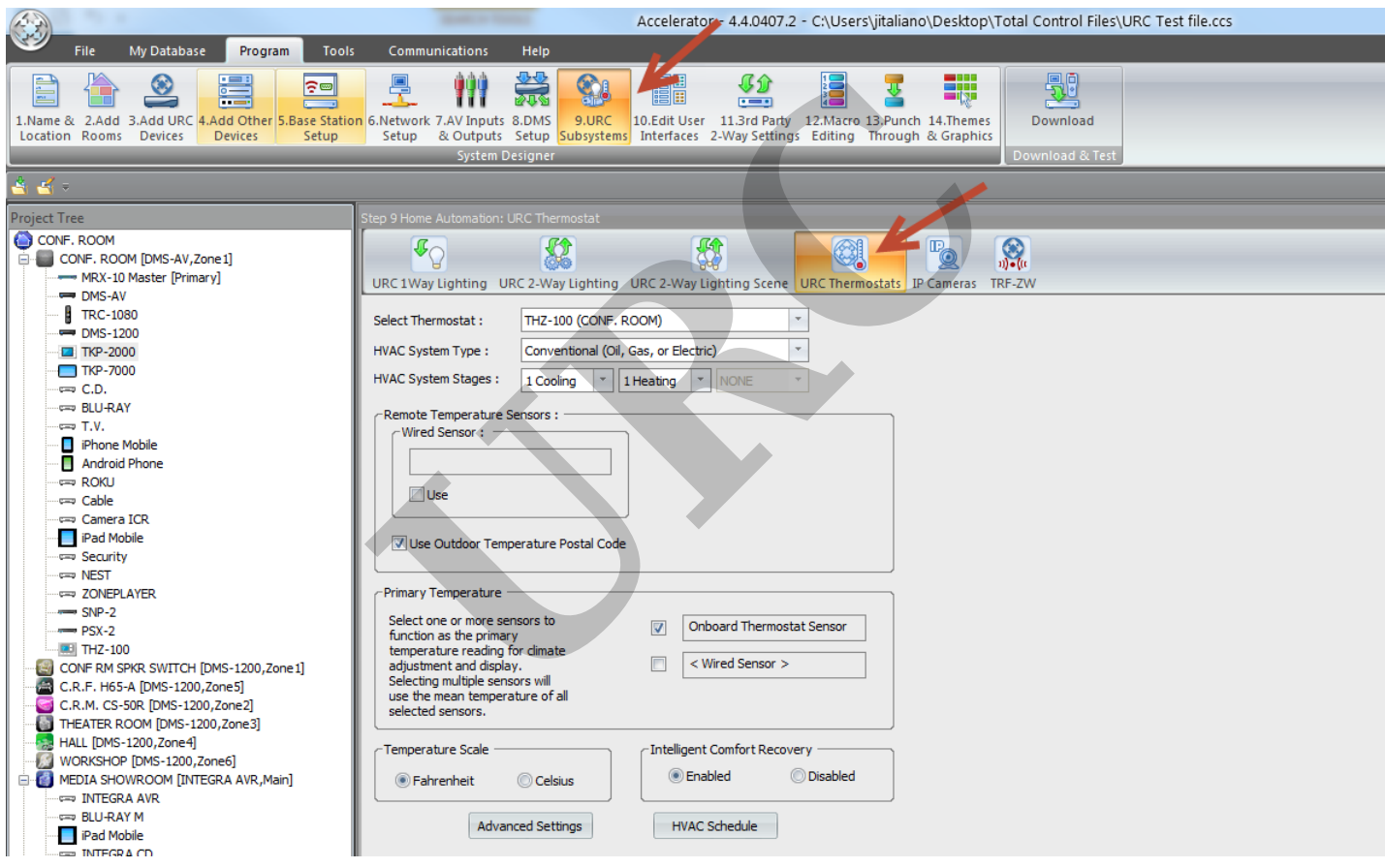

2. in the **Remote Temperature Sensor** :select **Use** and name the **sensor**.

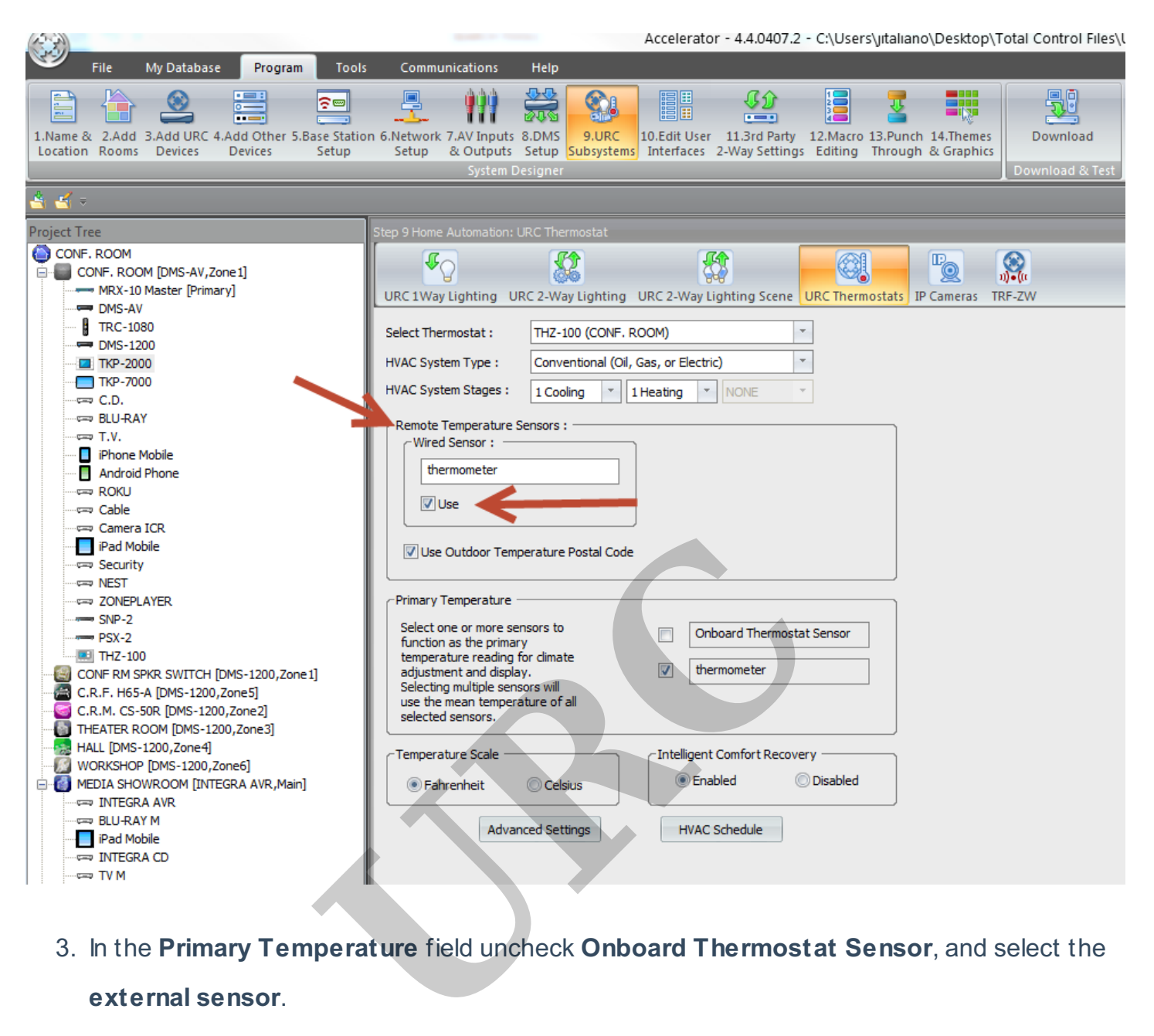

3. In the **Primary Temperature** field uncheck **Onboard Thermostat Sensor**, and select the

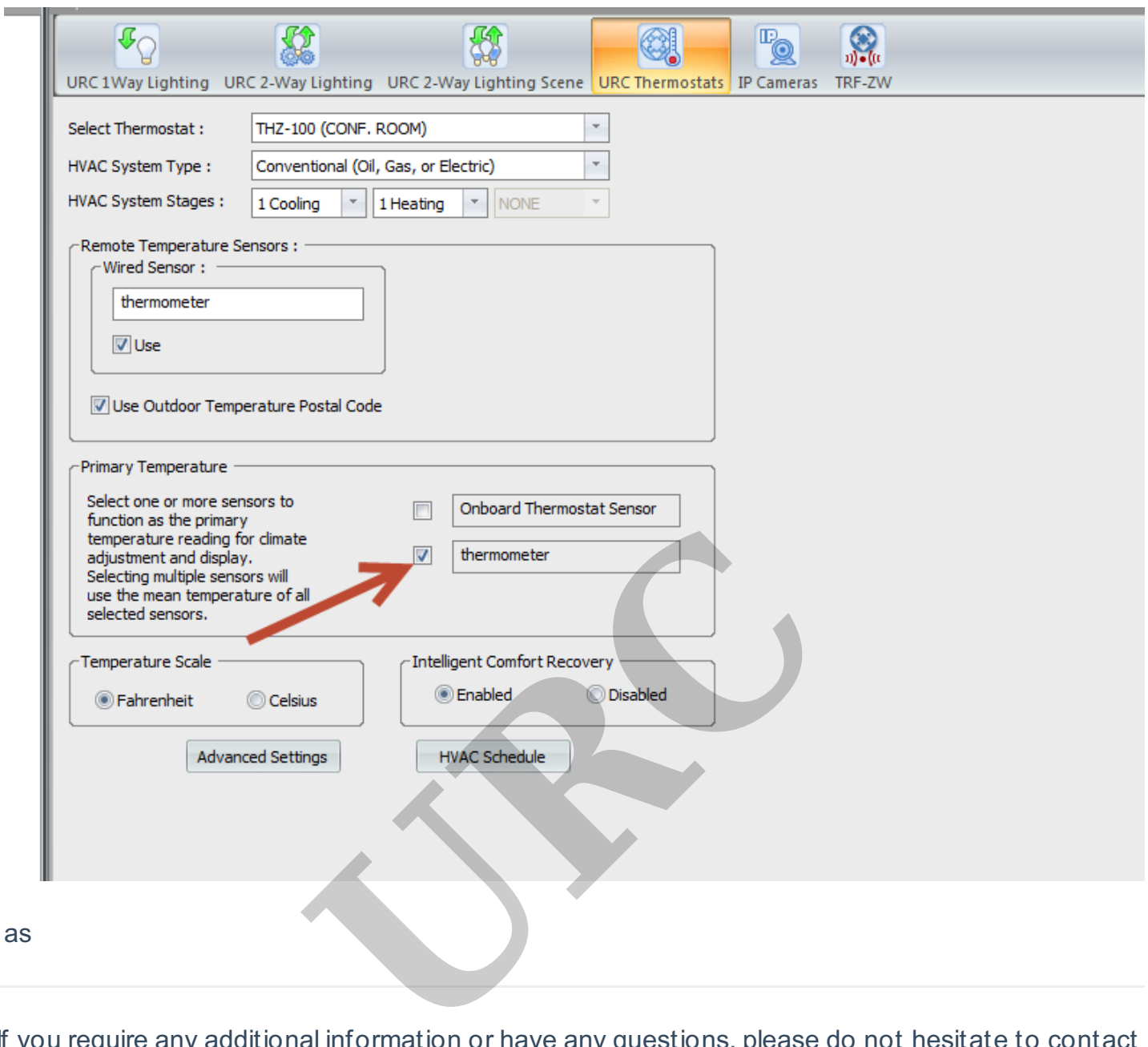

If you require any additional information or have any questions, please do not hesitate to contact our **technical support** team at **914-8 35-4484.**